## **Exporting Vehicles Outside UAE**

## Moi Services Website User Journey

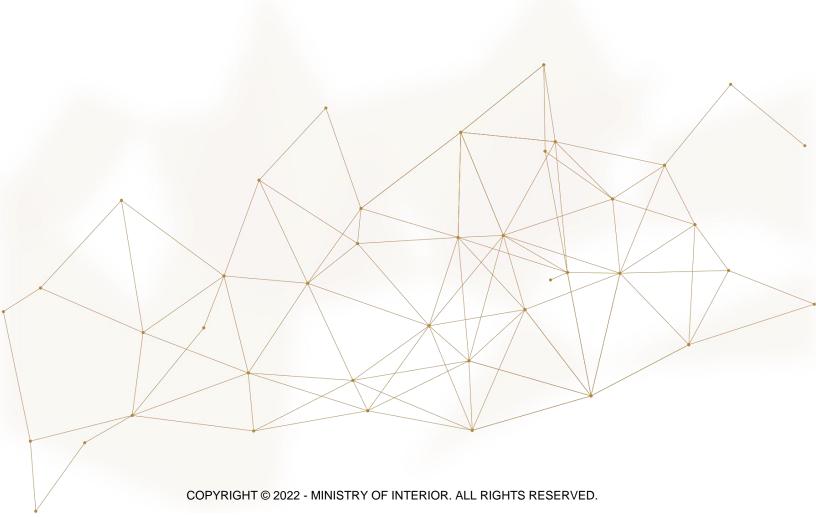

## 1. Access to the Service:

To apply for a transfer certificate for vehicles outside UAE, click on **vehicle services** tab that fall under **traffic services** category, then navigate to **Exporting Vehicles Outside UAE** service then click on **Start Service** button

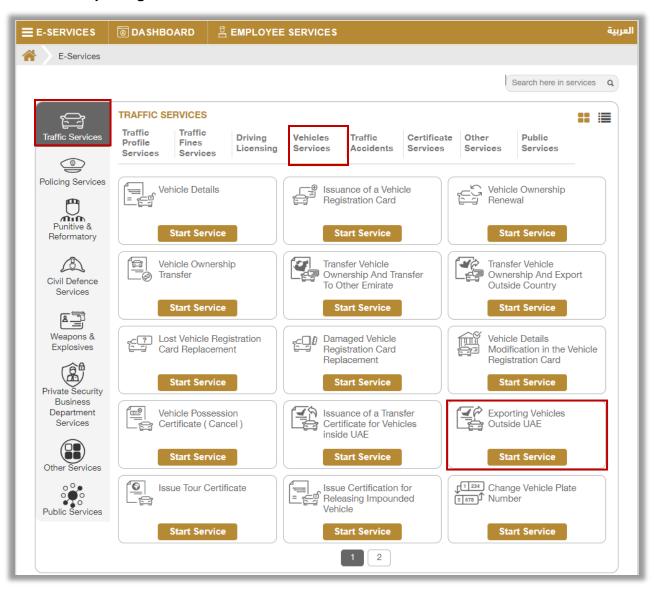

## 2. Service Steps:

1. Determine the vehicle that you want to apply the request for by selecting its **plate number**.

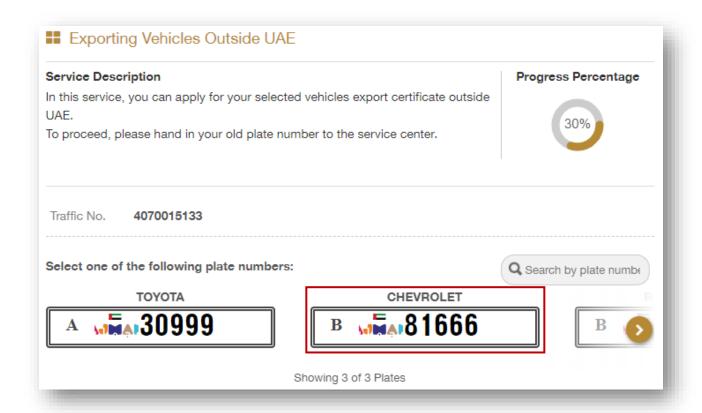

- 2. Enter the details of the service restrictions, which include **the**Country, carbon copy, traffic code of the shipping company and
  the driver, then select the plates configuration from the list, which are
  divided into:
- 2.1. **Not Required:** If you click on this option, click the **Next** button to move to service fees step.

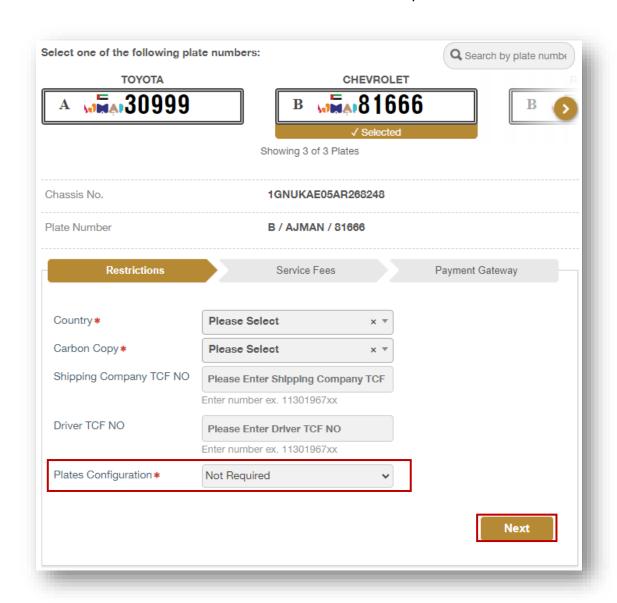

2.2. **Issue new export plate:** If you click on this option, enter the details of the new plate, which includes the service center, the shape and color of the plate and others, then click on **Next** button to move to the service fees step.

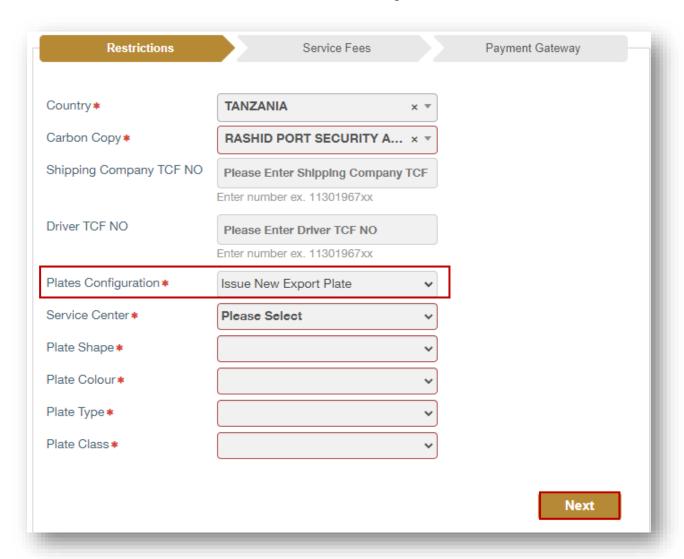

3. The service fees is displayed in addition to the delivery fee as shown below, click on **Next** button to move to the payment gateway.

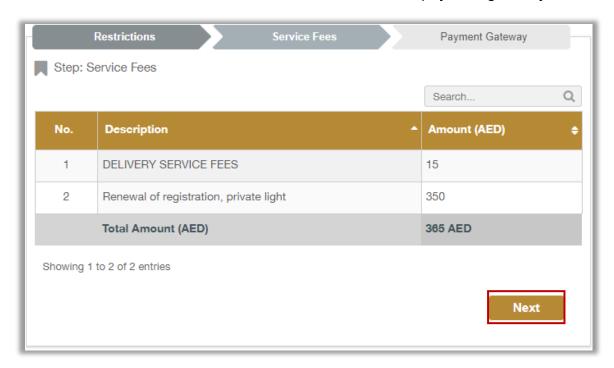

4. Click on **yes** button to confirm the transition to the payment gateway.

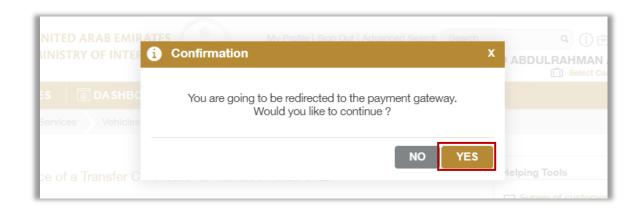

5. You will be redirected to the Payment Gateway, Select the desired payment method (select registered card, or add a new payment card), then click on **Pay icon**.

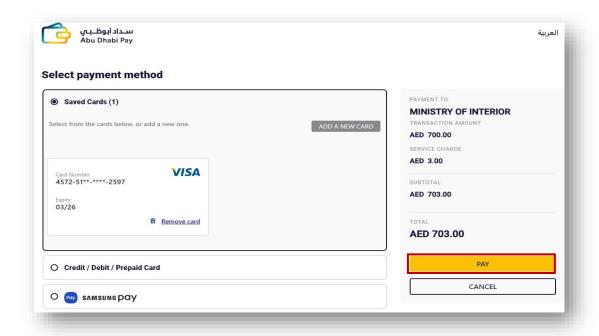

6. Add your rating of the service through the customer pulse survey screens shown below.

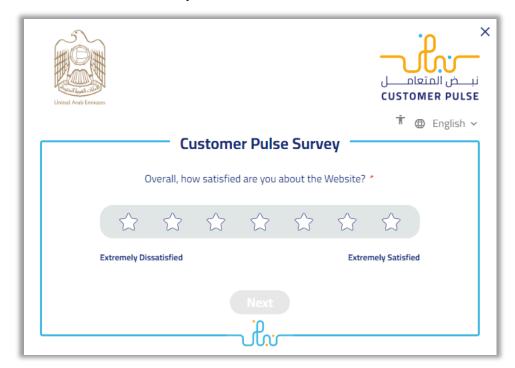

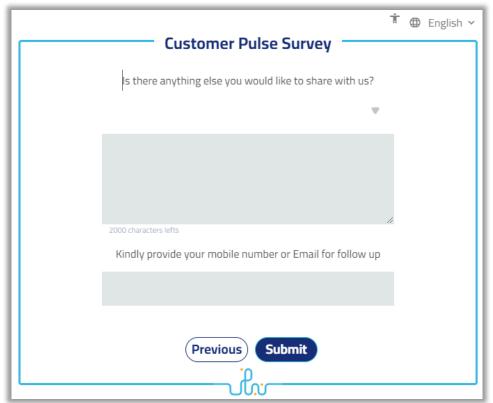